# Grundeinstellungen von Moodle

Tom.Schardt@KT-Bonn.de

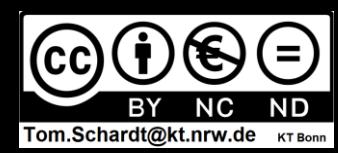

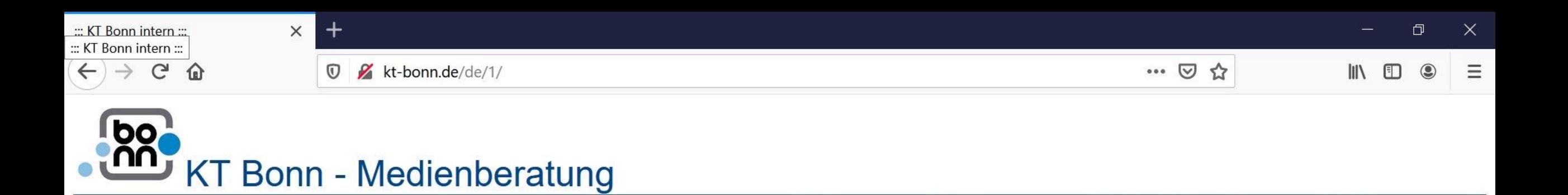

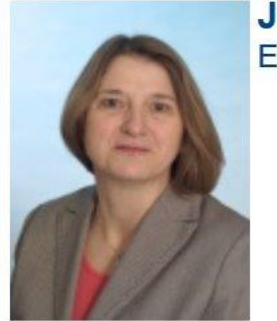

### Jutta Heimann-Feldhoff X (Co-Leitung) Europaschule Bornheim (Mathematik, Deutsch)

- Medienkonzeptentwicklung mit dem MKR
- Filmbildung
- Einsatz von Tablets im Unterricht
- Lernförderliche schulische IT-Infrastruktur
- logineoNRW / logineoNRW LMS

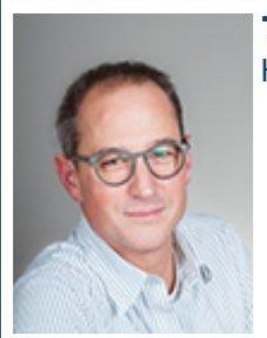

Heinrich-Hertz Berufskolleg, Bonn (Mathematik, Informatik)

- Medienkonzeptentwicklung
- Programmieren/Kompetenzbereich 6
- logineoNRW
- · logineoNRW LMS / Moodle Admin
- Unterrichten mit Tablet und SmartBoard

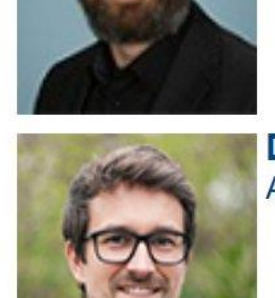

**Team** 

## David Schuster Abtei-Gymnasium, Brauweiler (Deutsch, Geschichte, Kunst, Literatur)

• Medienkonzeptentwicklung

**Punkt Material.** 

Veranstaltungen Material

finden Sie auf unserer

Homepage unter dem

**Viele Infos und Materialien** 

• Filmbildung

**Martin Reinert XX** 

Assell

 $\bullet$ 

- Arbeiten mit Tablets
- Bildbearbeitung/Fotografie
- logineoNRW LMS Anwendung

Anleitung zur anonymen Teilnahme an einem Zoom-Meeting

logineoLMS Anfrage

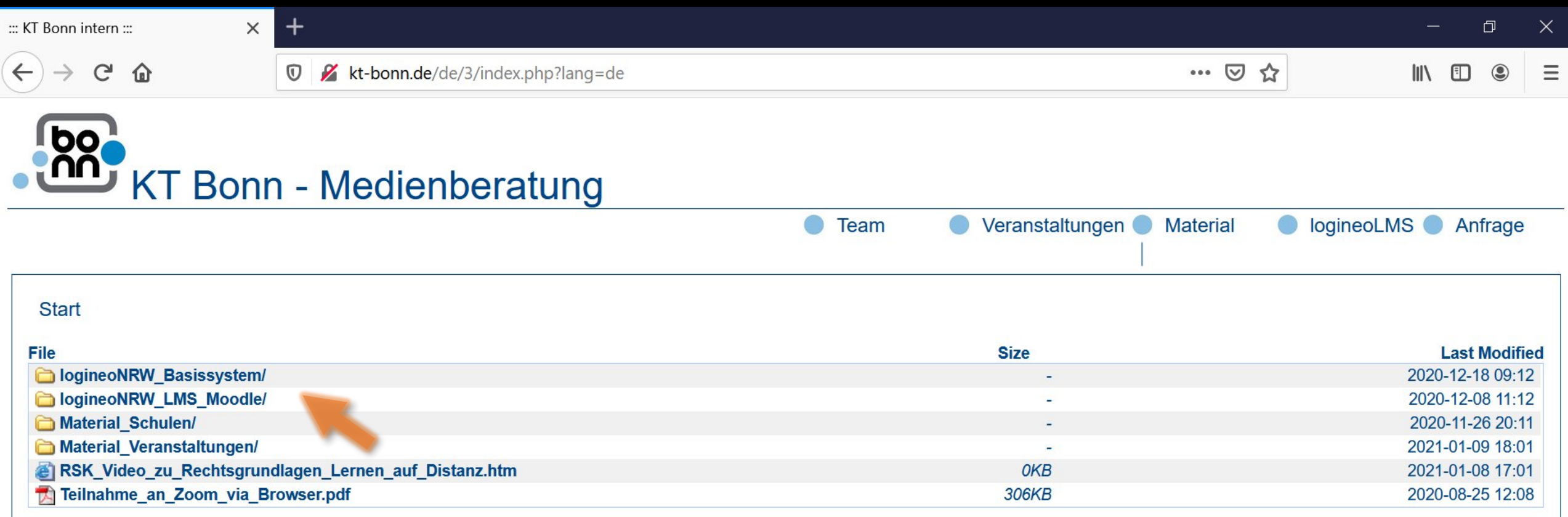

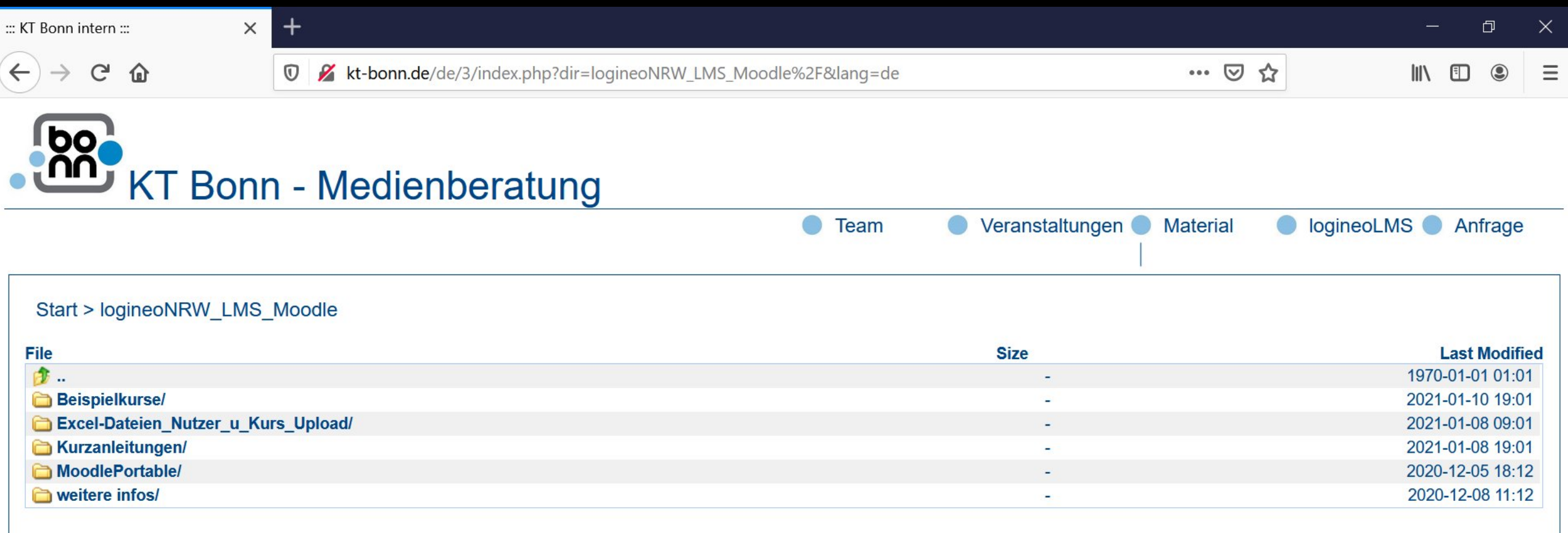

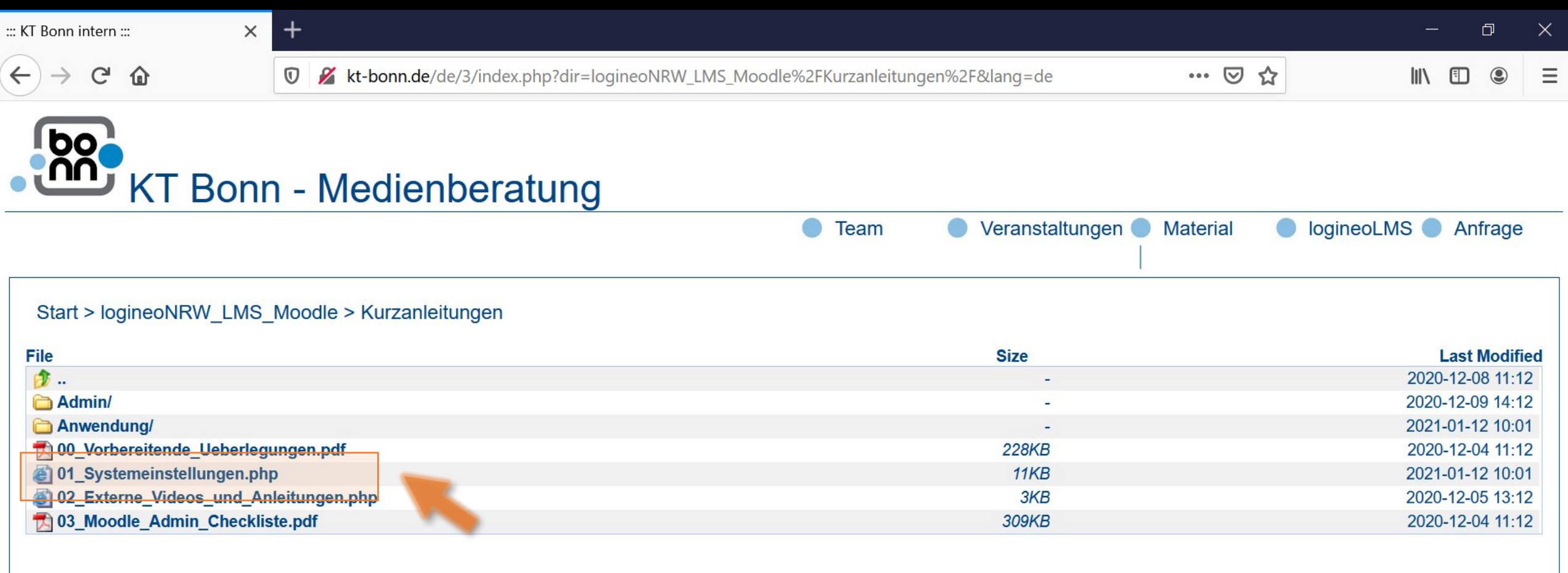

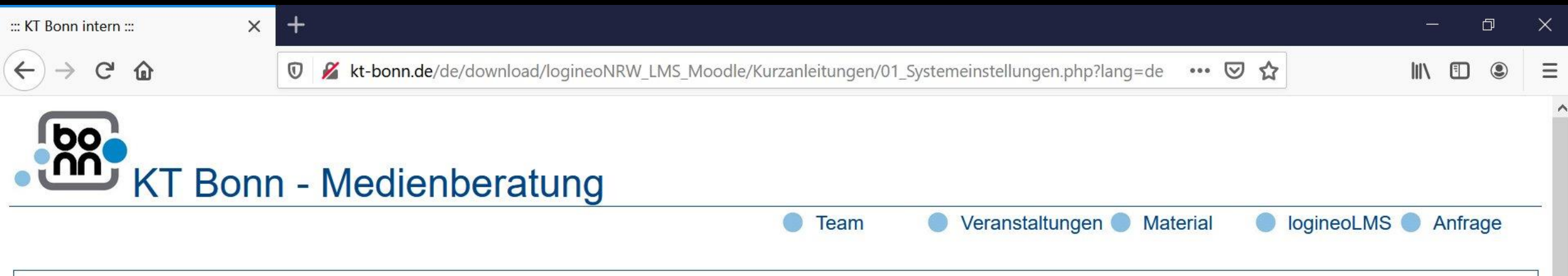

# **logineoNRW LMS Systemeinstellungen**

#### Tom.Schardt@KT-Bonn.de

**ACHTUNG:** Allen hier genannten Einstellungen werden erst wirksam, wenn man ganz unten auf der jeweiligen Seite den "Speichern"-Knopf drückt!

Tipp: Die jeweiligen Einstellungen können auch aufgerufen werden, indem man in das Suchfeld im Bereich Website-Administration den in runden Klammern angegebenen Suchbegriff eingibt.

v 1. Dashboard als Startseite (defaulthomepage)

Klick-Pfad: Website-Administration / Darstellung / Navigation / Startseite für Nutzer/innen

- ▶ 2. Kurssuche auf Startseite anzeigen (frontpageloggedin)
- ▶ 3. Kurssuche auf Kurse beschränken (searchdefaultcategory)
- $\triangleright$  4. Suchindex aktualisieren
- 5. Alle verfügbaren Kurse in Suche mit einbeziehen
- ▶ 6. Eledia Gruppen-Plugin konfigurieren (blocks/eledia cohortuser | usedfields)
- ▶ 7. Kursliste auf der linken Seite vollständig darstellen (navcourselimit)
- ▶ 8. Einfache Passwörter erlauben (passwordpolicy)
- ▶ 9. Nutzer mit gleicher Email-Adresse erlauben (allowaccountssameemail)
- ▶ 10. Sich selbst aus Kurs abmelden düfen für Lehrer/Trainer

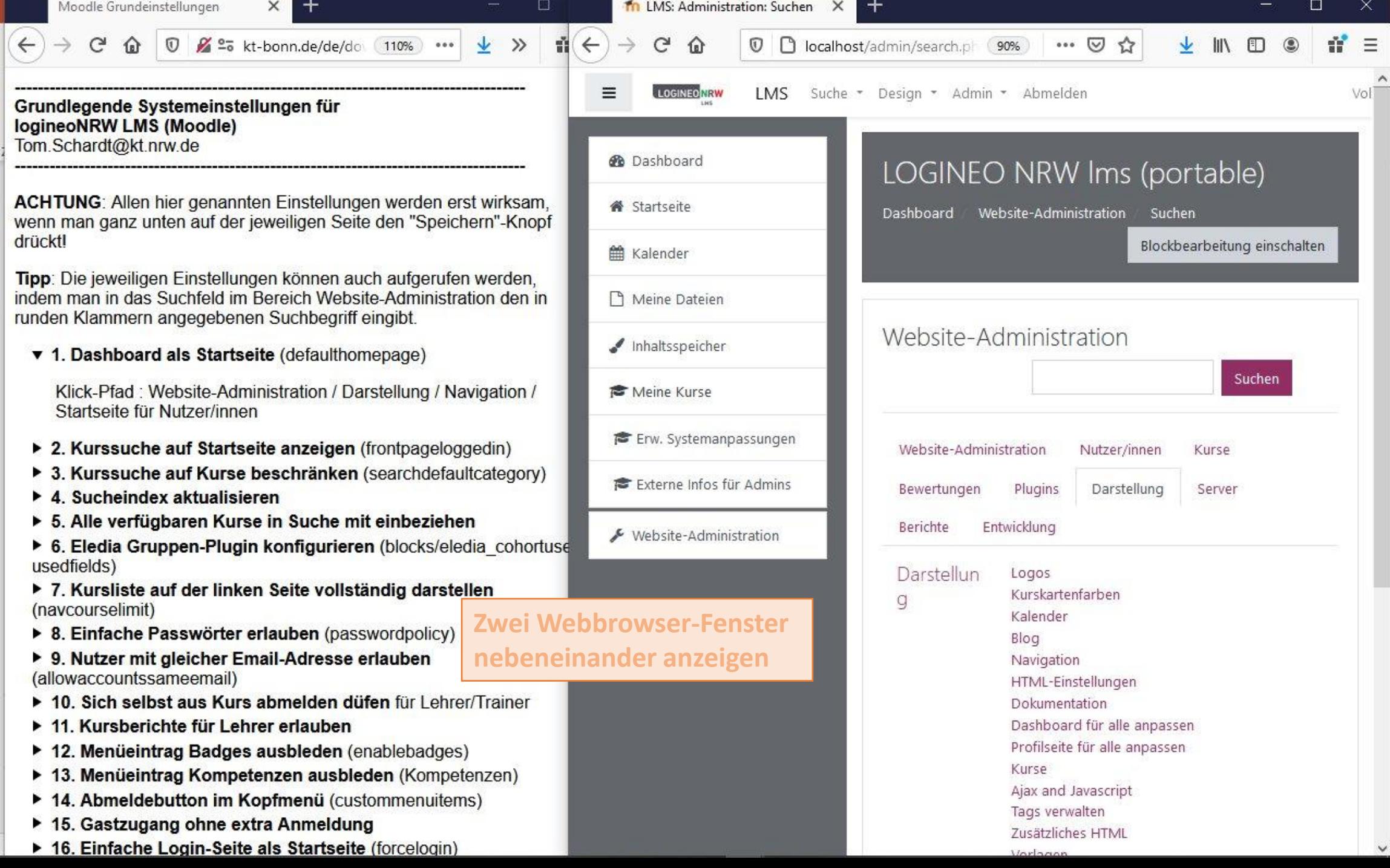

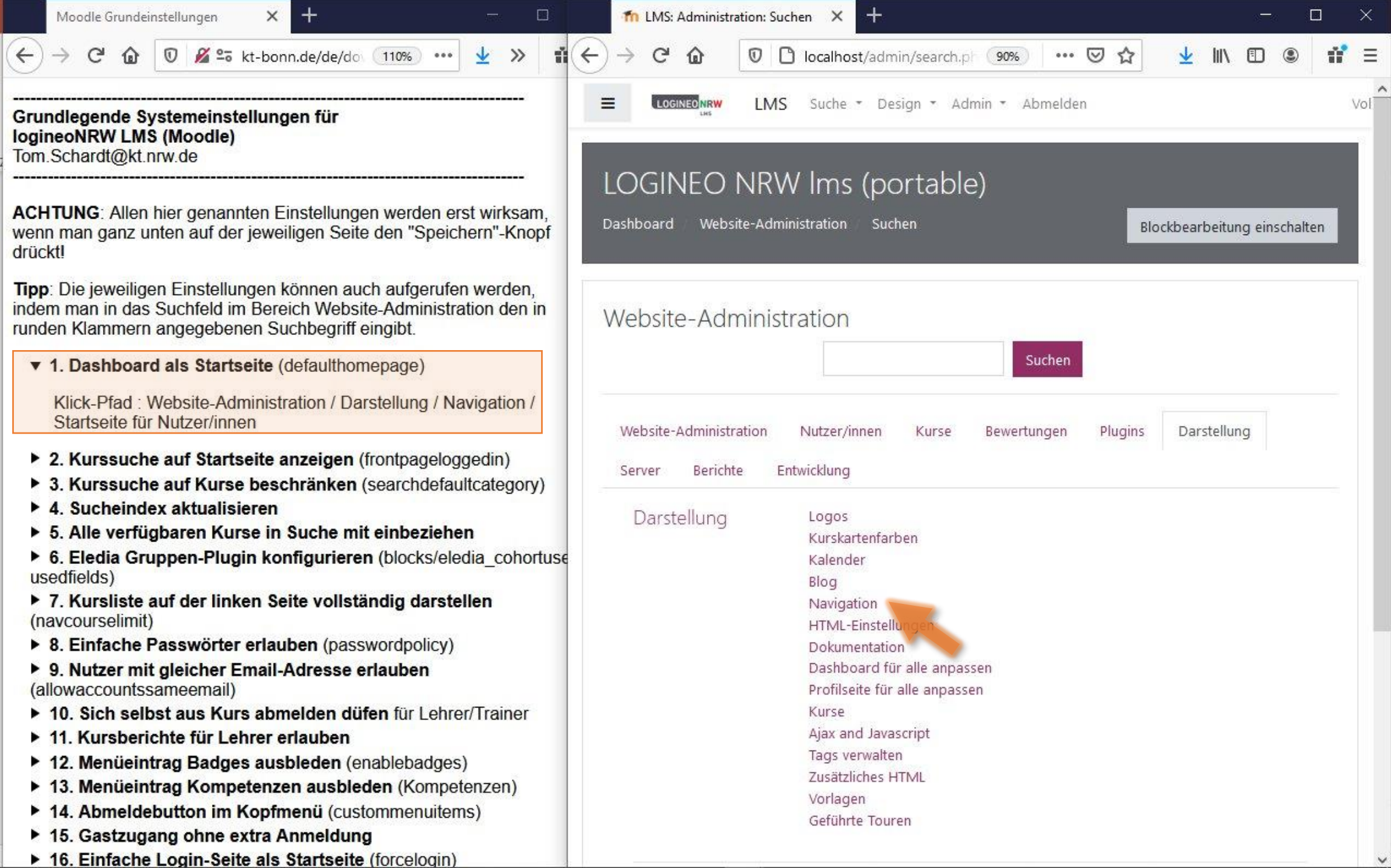

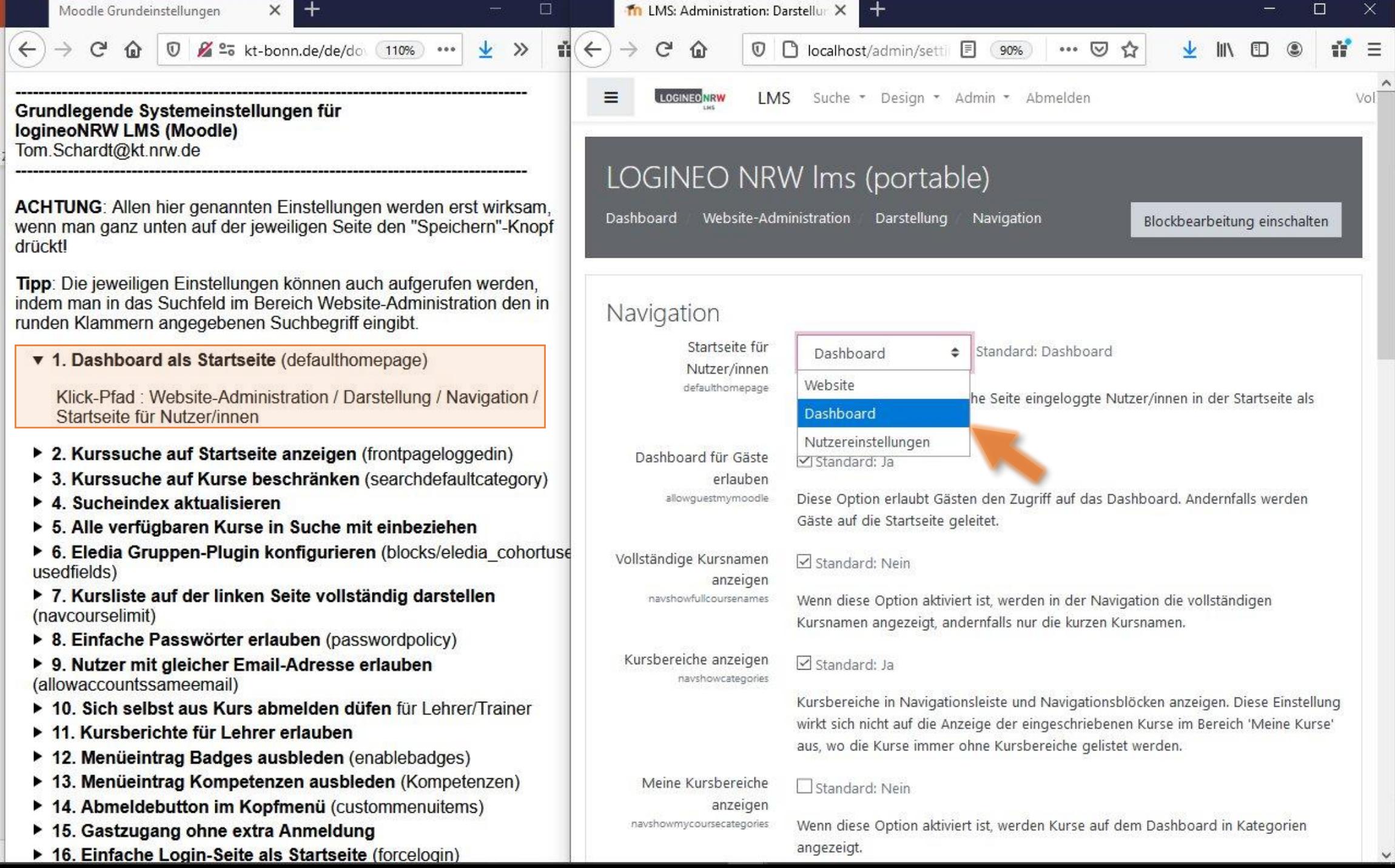

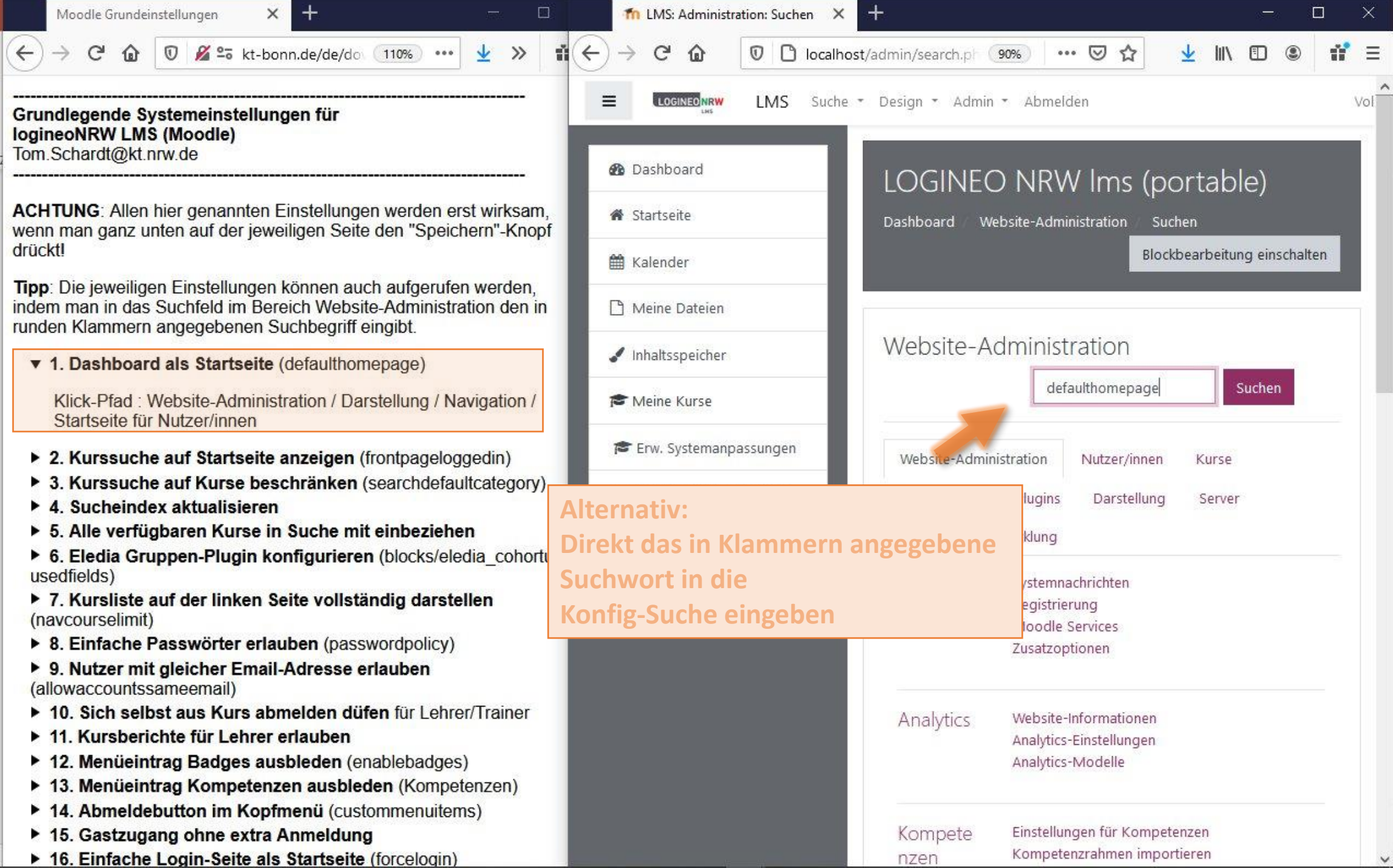

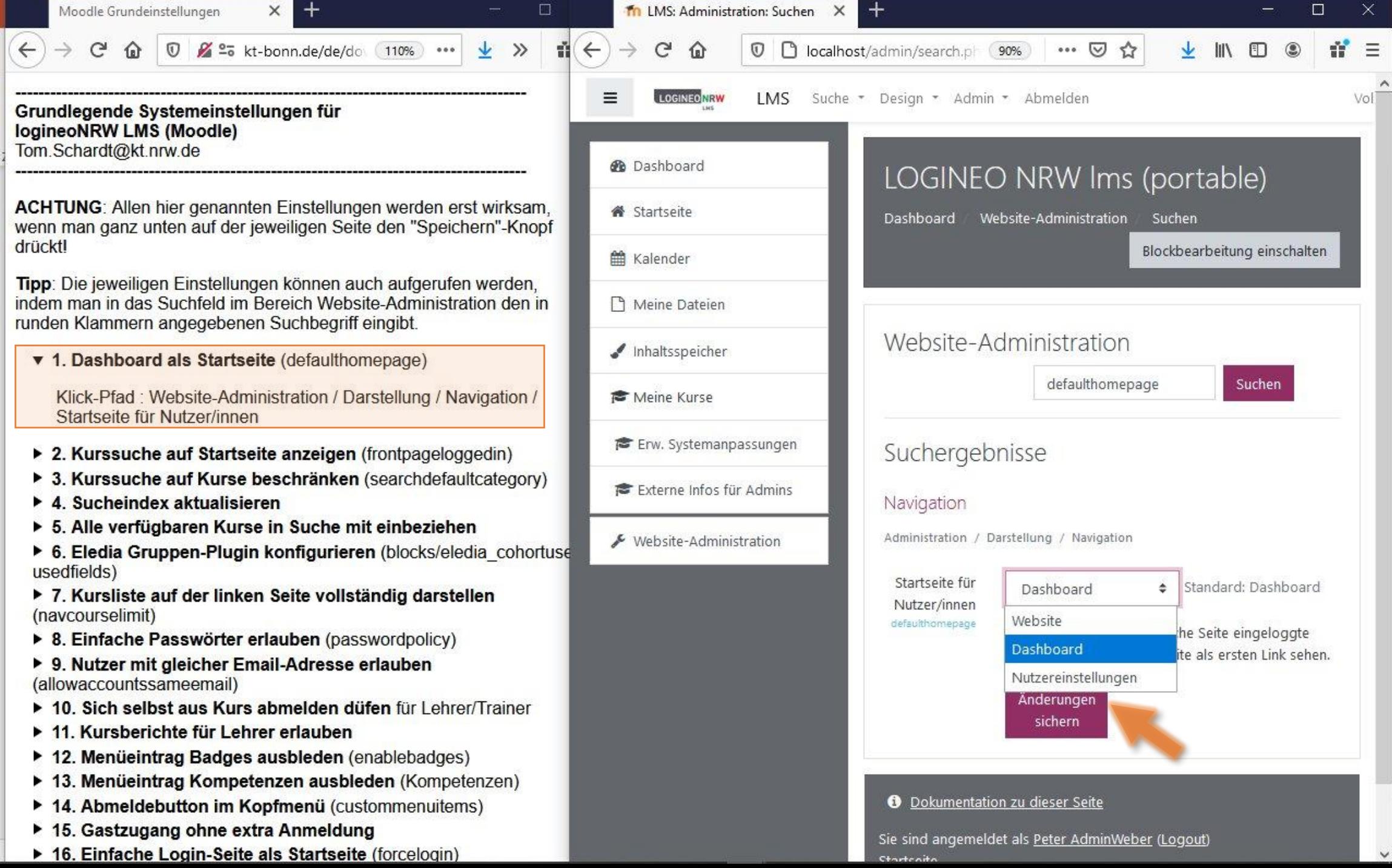